## **How to configure Loopback Detection on DES-3200-52 via SNMP? MIB:** des3200-52-L2mgmt.mib

## **OIDs:**

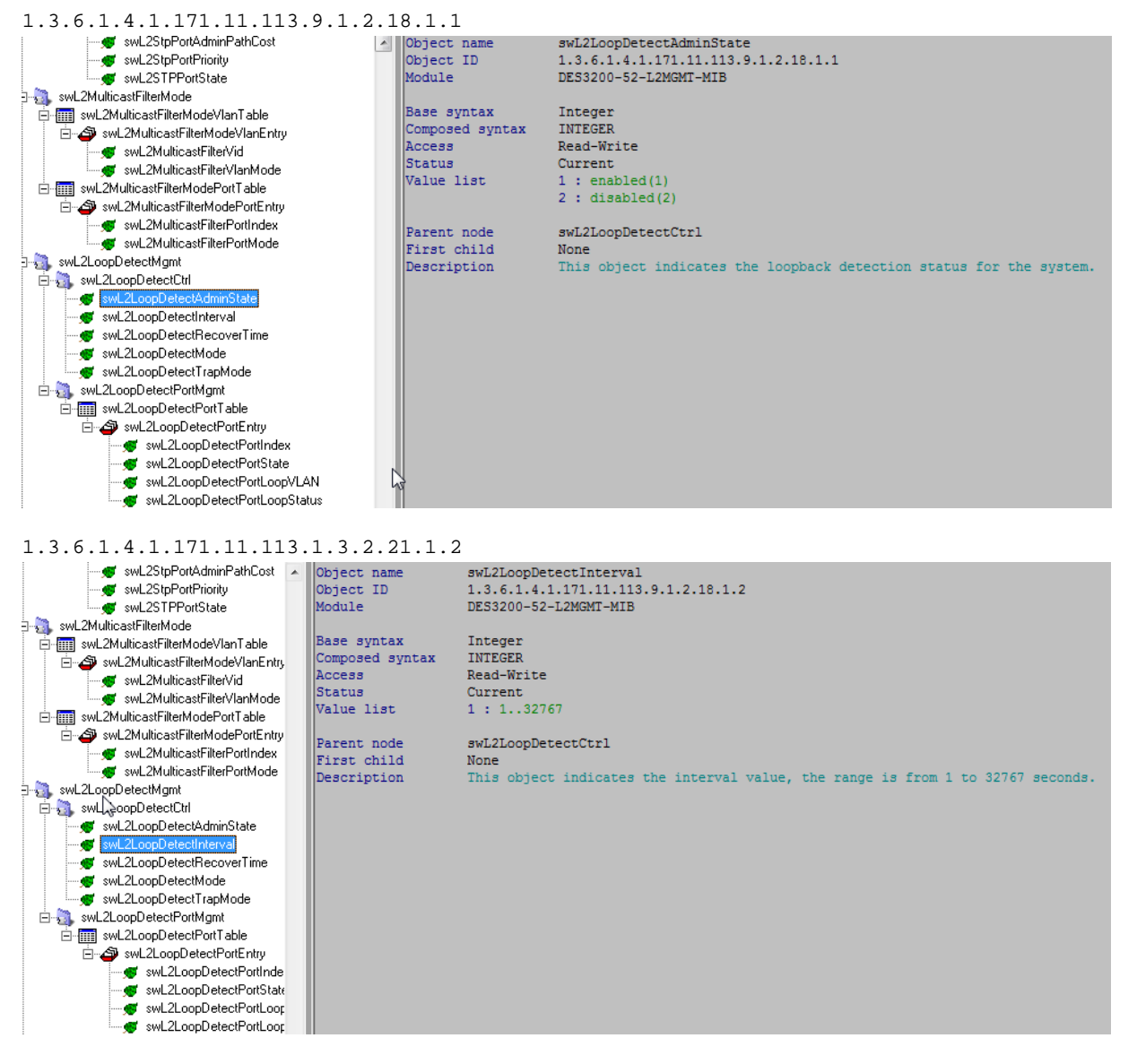

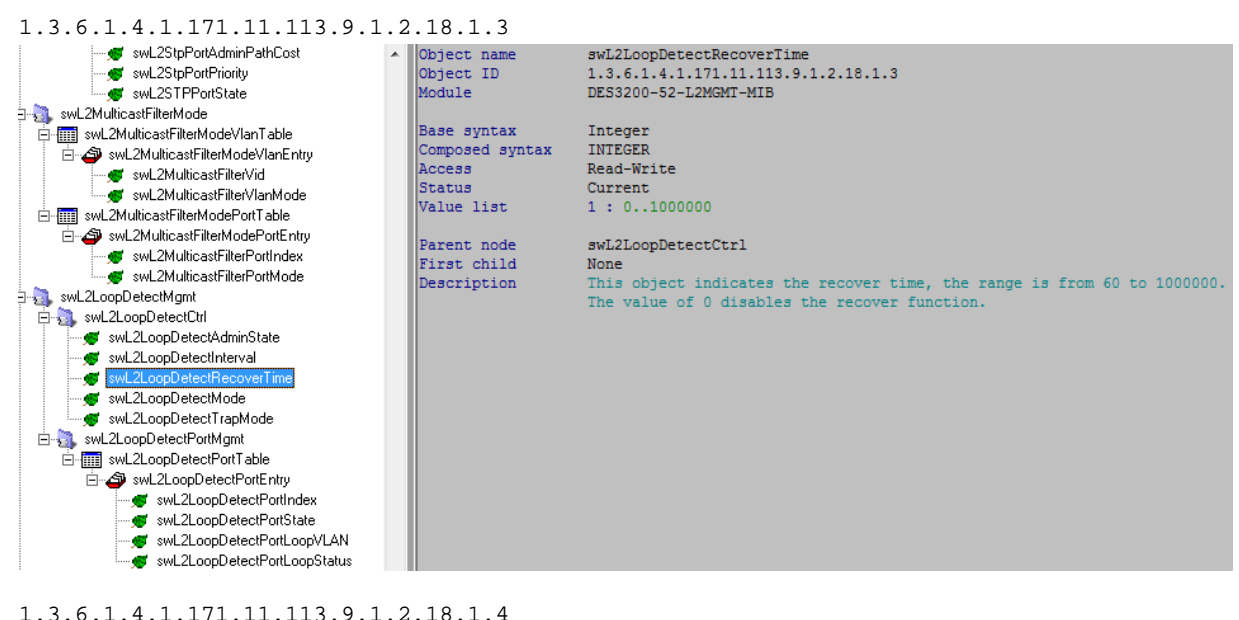

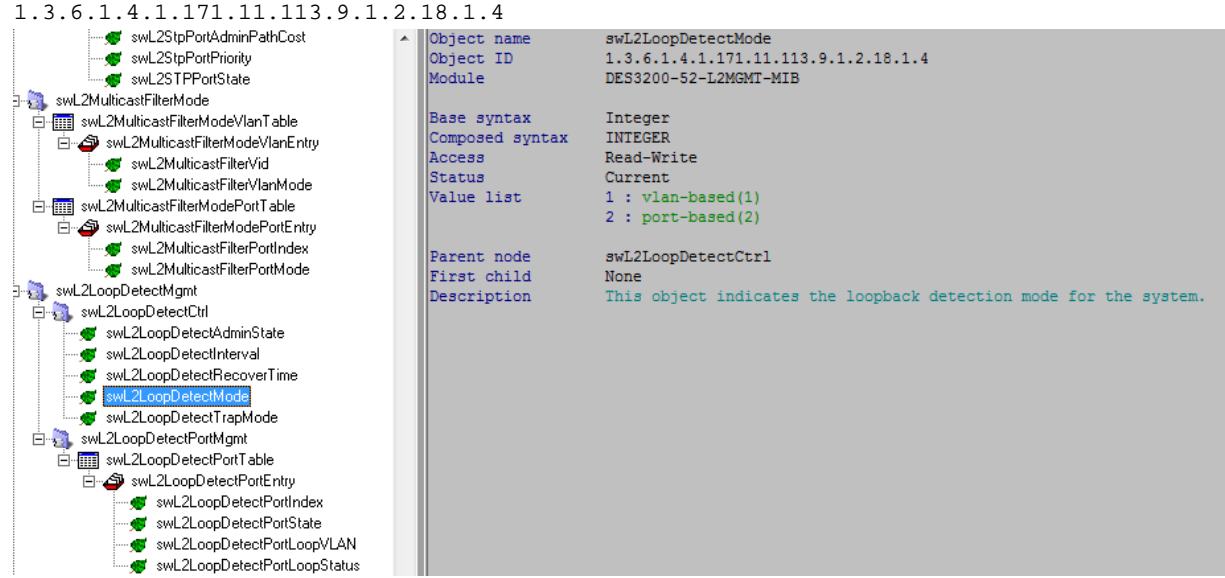

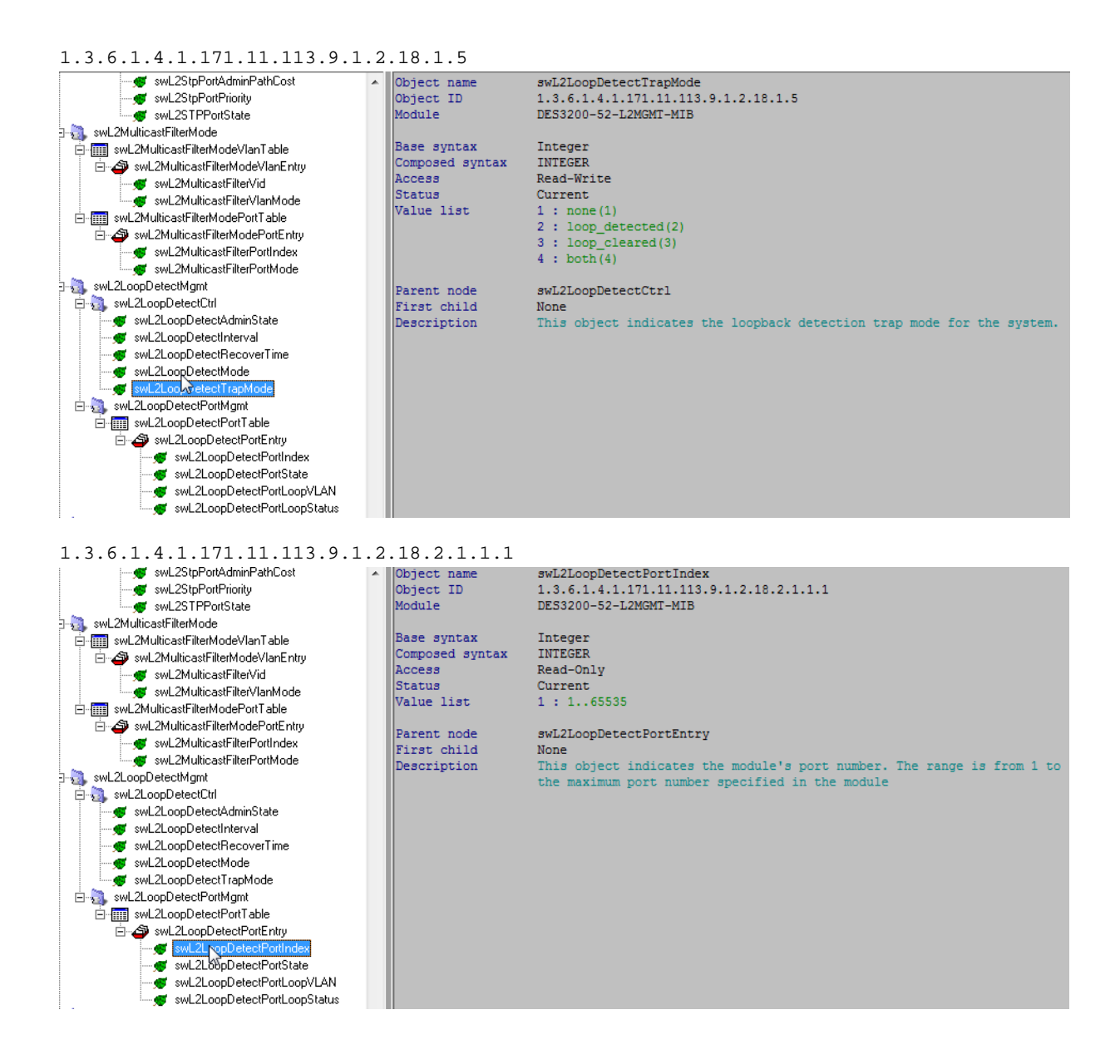

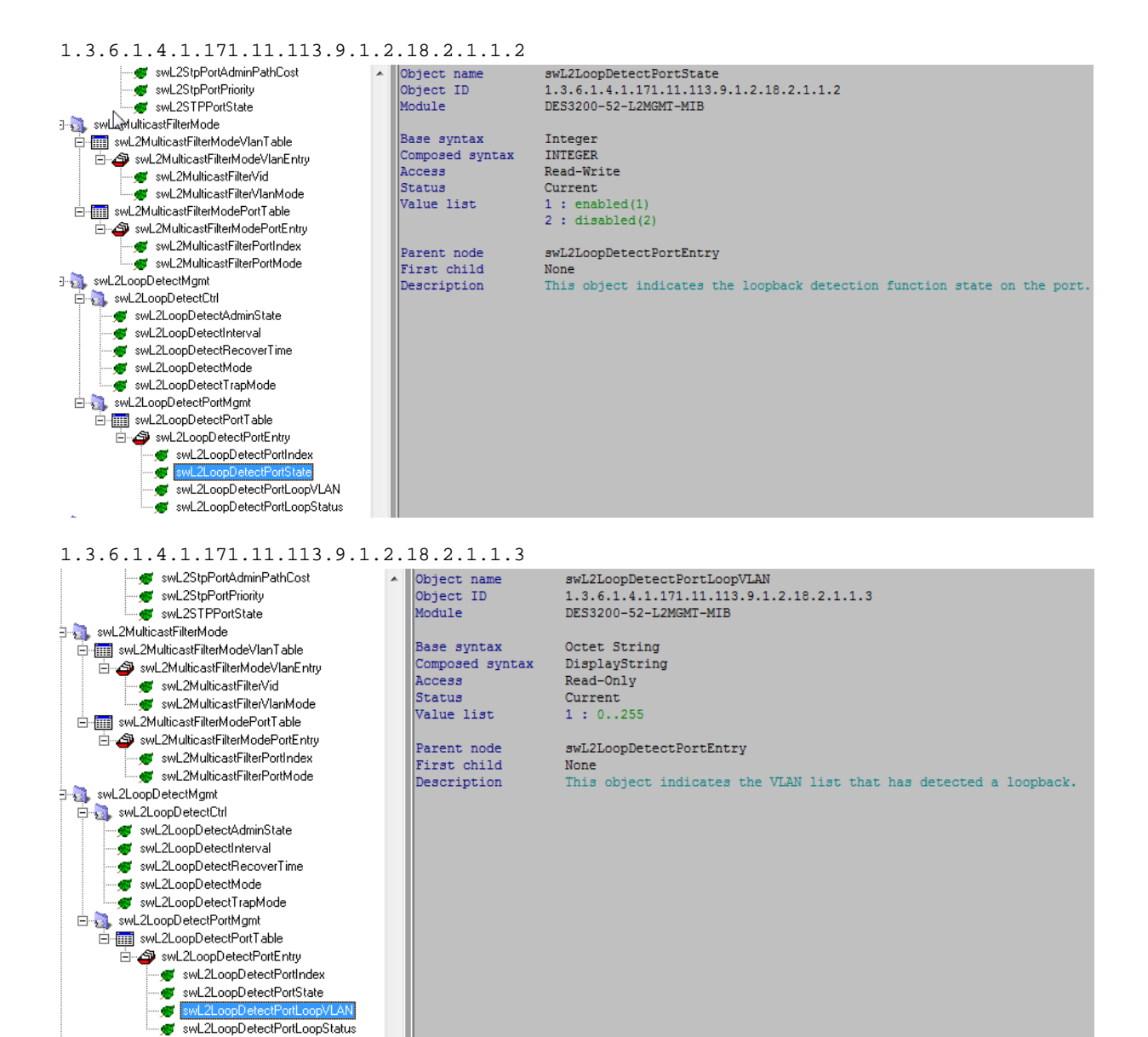

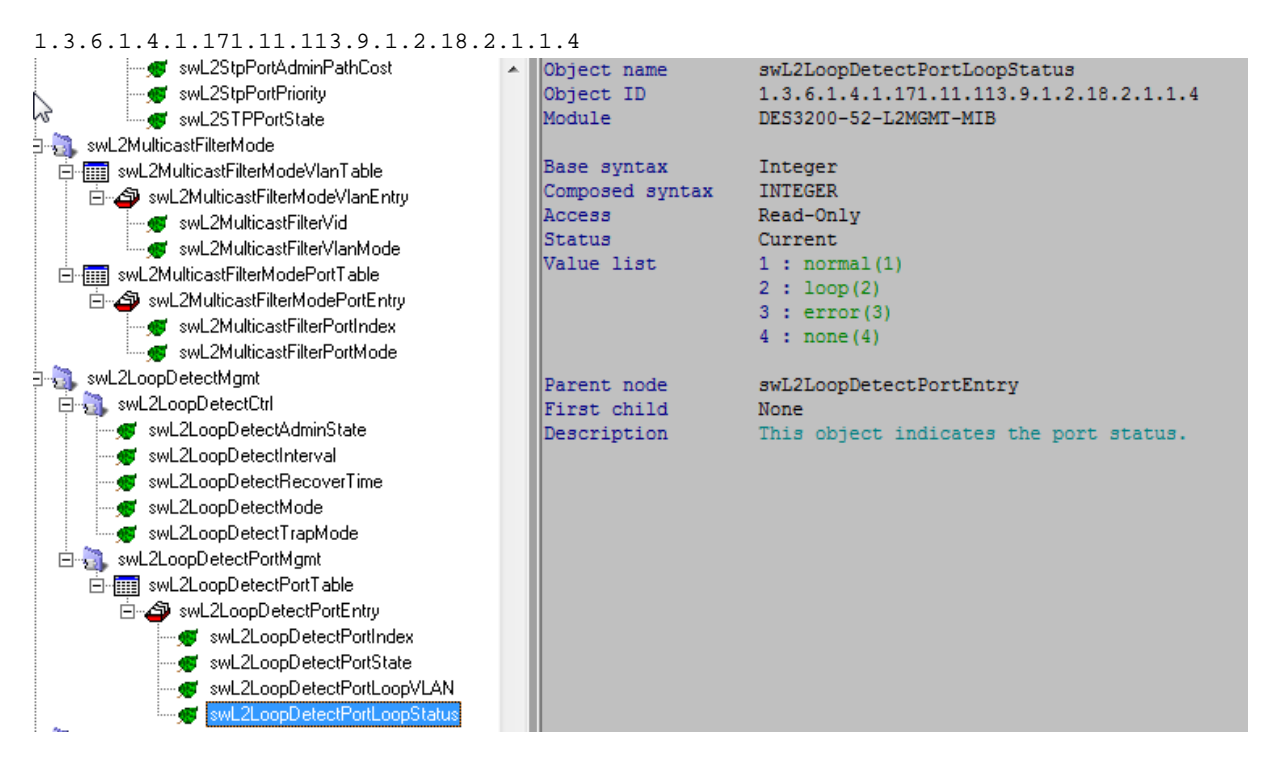

## **Example:**

enable loopdetect

snmpset -v 2c -c private 10.90.90.90 1.3.6.1.4.1.171.11.113.1.3.2.21.1.1.0 i 1

C:\Windows\System32>snmpset -v 2c -c private 10.90.90.90 1.3.6.1.4.1.171.11.113.9.1.2.18.1.1.0 i 1<br>SNMPv2-SMI::enterprises.171.11.113.9.1.2.18.1.1.0 = INTEGER: 1

config loopdetect ports x state enabled , x : port number

snmpset -v 2c -c private 10.90.90.90 1.3.6.1.4.1.171.11.113.1.3.2.21.2.1.1.2.x i 1

:\Windows\System32>snmpset -v 2c -c private 10.90.90.90 1.3.6.1.4.1.171.11.113.9.1.2.18.2.1.1.2.1 i 1<br>NMPv2-SMI::enterprises.171.11.113.9.1.2.18.2.1.1.2.1 = INTEGER: 1

## show port loop ststus , x : port number

snmpget -v 2c -c private 10.90.90.90 1.3.6.1.4.1.171.11.113.9.1.2.18.2.1.1.4.x

:\Windows\System32>snmpget -v 2c -c private 10.90.90.90 1.3.6.1.4.1.171.11.113.9.1.2.18.2.1.1.4.1<br>NMPv2-SMI::enterprises.171.11.113.9.1.2.18.2.1.1.4.1 = INTEGER: 1